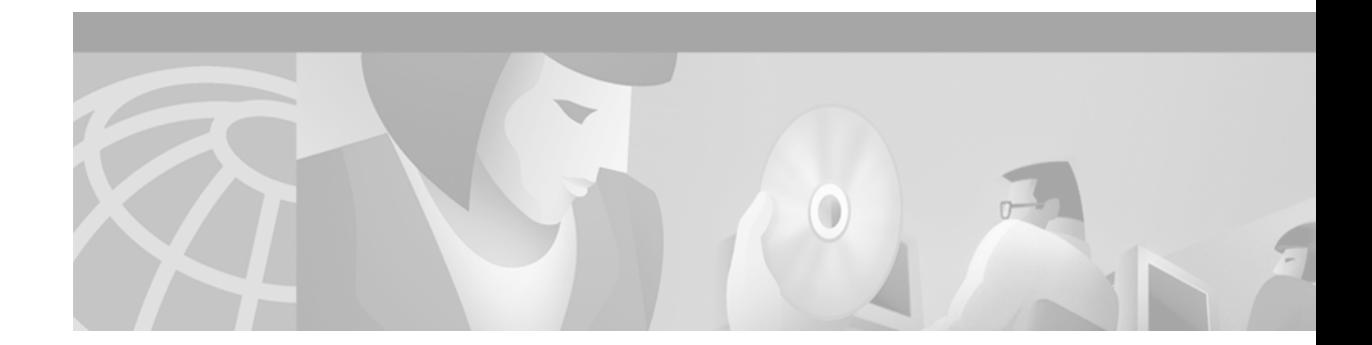

# **PPP over Ethernet Client**

This feature module describes the PPP over Ethernet Client feature and includes the following sections:

- **•** [Feature Overview, page 1](#page-0-0)
- **•** [Supported Platforms, page 3](#page-2-0)
- **•** [Supported Standards, MIBs, and RFCs, page 3](#page-2-1)
- **•** [Configuration Tasks, page 3](#page-2-2)
- **•** [Monitoring and Maintaining PPPoE Client, page 6](#page-5-0)
- **•** [Configuration Examples, page 6](#page-5-1)
- **•** [Command Reference, page 7](#page-6-0)

### <span id="page-0-0"></span>**Feature Overview**

I

The PPP over Ethernet Client feature provides PPP over Ethernet (PPPoE) client support on routers on customer premises. Before the introduction of this feature, Cisco IOS software supported PPPoE on the access server side only. Figure 1 shows the typical network topology for PPPoE client deployment.

DSLAM Access concentrator LAN Router Multiple PCs E0 E1 PPPoE session 52968

*Figure 1 Typical Network Topology for PPPoE Deployment*

### **PPPoE Client Support on ATM PVCs and Ethernet Interfaces**

The PPPoE Client feature provides PPPoE client support on ATM permanent virtual circuits (PVCs) and Ethernet interfaces. A dialer interface must be used for cloning virtual access.

One ATM PVC will support one PPPoE client. Multiple PPPoE clients can run concurrently on different PVCs, but each PPPoE client must use a separate dialer interface and a separate dialer pool.

Multiple PPPoE client sessions can be configured on an Ethernet interface, but each session must use a separate dialer interface and a separate dialer pool.

### **PPPoE Client Session Initiation**

A PPPoE session is initiated by the PPPoE client. If the session has a timeout or is disconnected, the PPPoE client will immediately attempt to reestablish the session.

The following four steps describe the exchange of packets that occurs when a PPPoE client initiates a PPPoE session:

- **1.** The client broadcasts a PPPoE Active Discovery Initiation (PADI) packet.
- **2.** When the access concentrator receives a PADI that it can serve, it replies by sending a PPPoE Active Discovery Offer (PADO) packet to the client.
- **3.** Because the PADI was broadcast, the host may receive more than one PADO packet. The host looks through the PADO packets it receives and chooses one. The choice can be based on the access concentrator name or on the services offered. The host then sends a single PPPoE Active Discovery Request (PADR) packet to the access concentrator that it has chosen.
- **4.** The access concentrator responds to the PADR by sending a PPPoE Active Discovery Session-confirmation (PADS) packet. At this point a virtual access interface is created that will then negotiate PPP, and the PPPoE session will run on this virtual access.

If a client does not receive a PADO for a preceding PADI, the client sends out a PADI at predetermined intervals. That interval is doubled for every successive PADI that does not evoke a response, until the interval reaches a configured maximum.

If PPP negotiation fails or the PPP line protocol is brought down for any reason, the PPPoE session and the virtual access will be brought down. When the PPPoE session is brought down, the client waits for a predetermined number of seconds before trying again to establish a PPPoE.

### **Benefits**

PPPoE is a commonly used application in the deployment of DSL. The PPP over Ethernet Client feature expands PPPoE functionality by providing support for PPPoE on the client as well as on the server.

### **Restrictions**

For PPPoE over ATM, one PVC will support only one PPPoE client. Multiple PPPoE clients can run concurrently on different PVCs, but each PPPoE client must use a separate dialer interface and a separate dialer pool.

For PPPoE over Ethernet, each PPPoE client must use a separate dialer interface a separate dialer pool.

### **Related Documents**

- **•** *Cisco IOS Dial Technologies Configuration Guide*, Release 12.2
- **•** *Cisco IOS Dial Technologies Command Reference*, Release 12.2
- **•** *Cisco IOS Wide-Area Networking Configuration Guide*, Release 12.2
- **•** *Cisco IOS Wide-Area Networking Command Reference*, Release 12.2

### <span id="page-2-0"></span>**Supported Platforms**

- **•** Cisco SOHO 70 series
- **•** Cisco 820
- **•** Cisco 827
- **•** Cisco 1600
- **•** Cisco 1700
- **•** Cisco 2600 series
- **•** Cisco 3600 series
- **•** Cisco 7200 series

# <span id="page-2-1"></span>**Supported Standards, MIBs, and RFCs**

### **Standards**

No new or modified standards are supported by this feature.

### **MIBs**

No new or modified MIBs are supported by this feature.

To obtain lists of supported MIBs by platform and Cisco IOS release, and to download MIB modules, go to the Cisco MIB website on Cisco.com at

http://www.cisco.com/public/sw-center/netmgmt/cmtk/mibs.shtml.

### **RFCs**

The following RFC is supported by this feature:

**•** RFC 2516, *A Method for Transmitting PPP Over Ethernet (PPPoE)*

## <span id="page-2-2"></span>**Configuration Tasks**

See the following sections for configuration tasks for the PPP over Ethernet Client feature. Each task in the list is identified as either required or optional.

- **•** [Enabling PPPoE in a VPDN Group](#page-3-0) (required)
- **•** [Configuring a PPPoE Client](#page-3-1) (required)
- **•** [Configuring the Dialer Interface](#page-4-0) (required)
- **•** [Terminating a PPPoE Client Session](#page-4-1) (optional)
- **•** [Verifying PPPoE Client](#page-4-2) (optional)

### <span id="page-3-0"></span>**Enabling PPPoE in a VPDN Group**

To enable PPPoE in a virtual private dial-up network (VPDN) group, use the following commands beginning in global configuration mode:

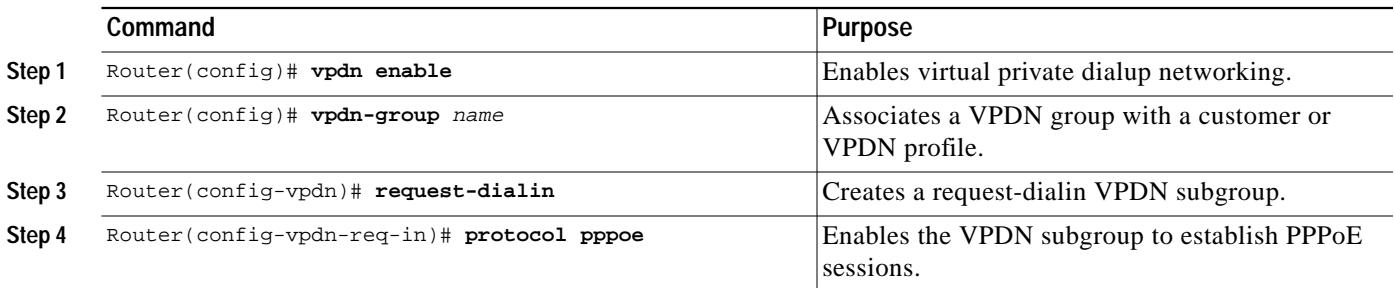

### <span id="page-3-1"></span>**Configuring a PPPoE Client**

To configure a PPPoE client, perform the tasks in one of the following sections:

- **•** [Configuring a PPPoE client on an ATM PVC](#page-3-2)
- **•** [Configuring a PPPoE client on an Ethernet Interface](#page-3-3)

### <span id="page-3-2"></span>**Configuring a PPPoE client on an ATM PVC**

To configure a PPPoE client on an ATM PVC, use the following commands, beginning in global configuration mode:

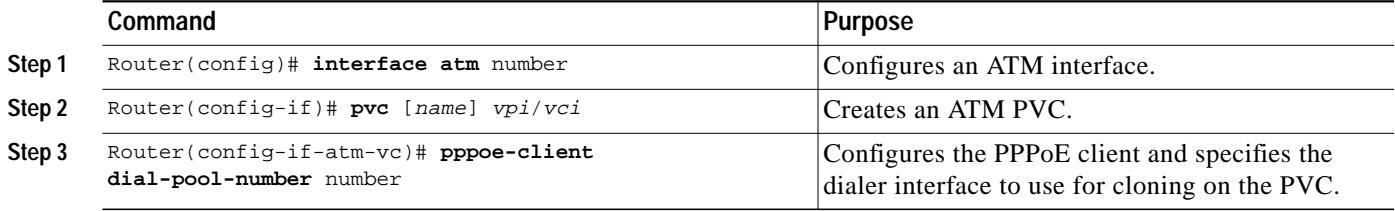

**Note** If commands are added to the PVC configuration after the PPPoE client session is established, then the session is automatically terminated and reestablished.

### <span id="page-3-3"></span>**Configuring a PPPoE client on an Ethernet Interface**

To configure a PPPoE client on an Ethernet interface, use the following commands, beginning in global configuration mode:

L

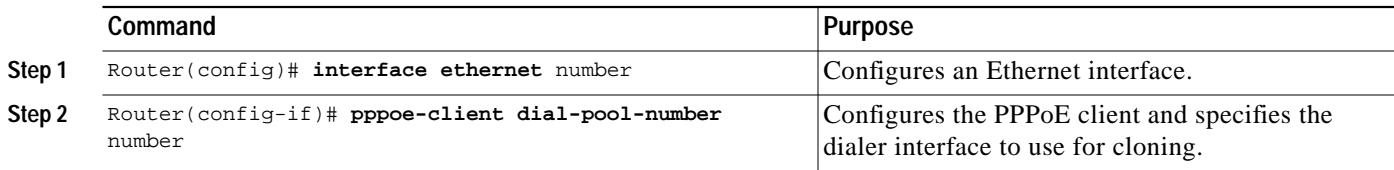

### <span id="page-4-0"></span>**Configuring the Dialer Interface**

To configure the dialer interface to be used for cloning on the PVC, use the following commands beginning in global configuration mode:

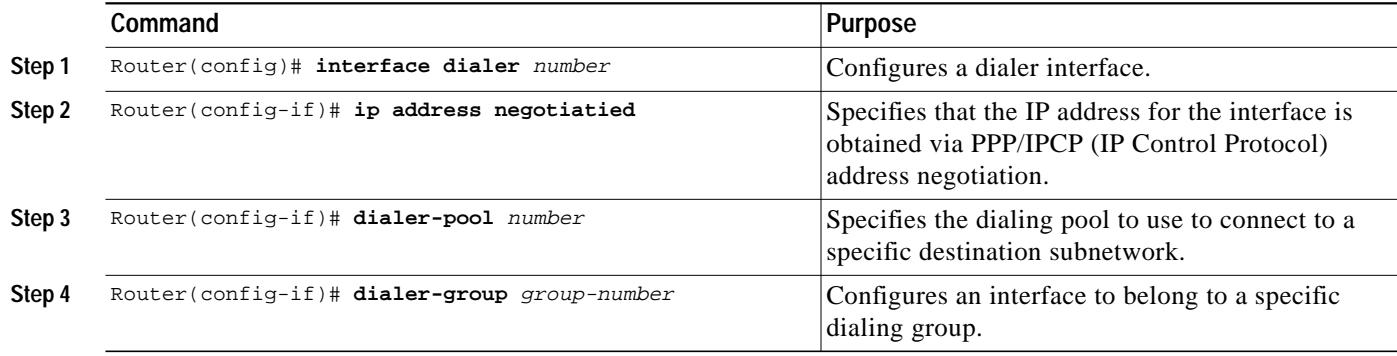

### <span id="page-4-1"></span>**Terminating a PPPoE Client Session**

To terminate a PPPoE client session, use either the first command in EXEC mode or the second command in interface-ATM-VC mode:

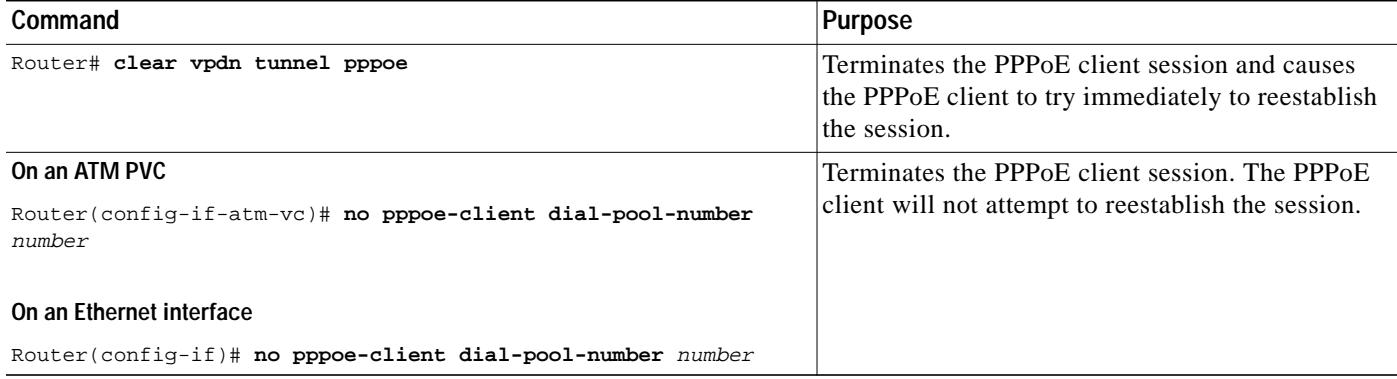

### <span id="page-4-2"></span>**Verifying PPPoE Client**

ſ

To verify PPPoE client configuration, use the following commands in EXEC mode:

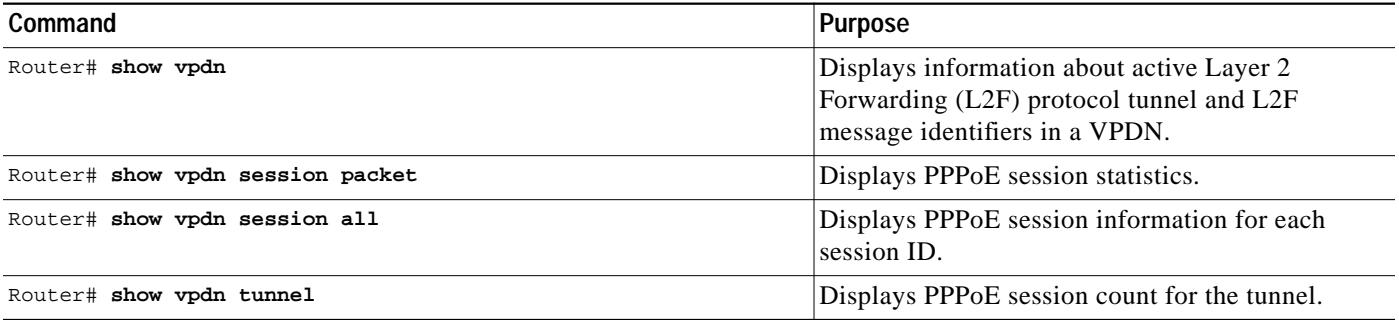

# <span id="page-5-0"></span>**Monitoring and Maintaining PPPoE Client**

To monitor the PPPoE client, use the following commands in EXEC mode:

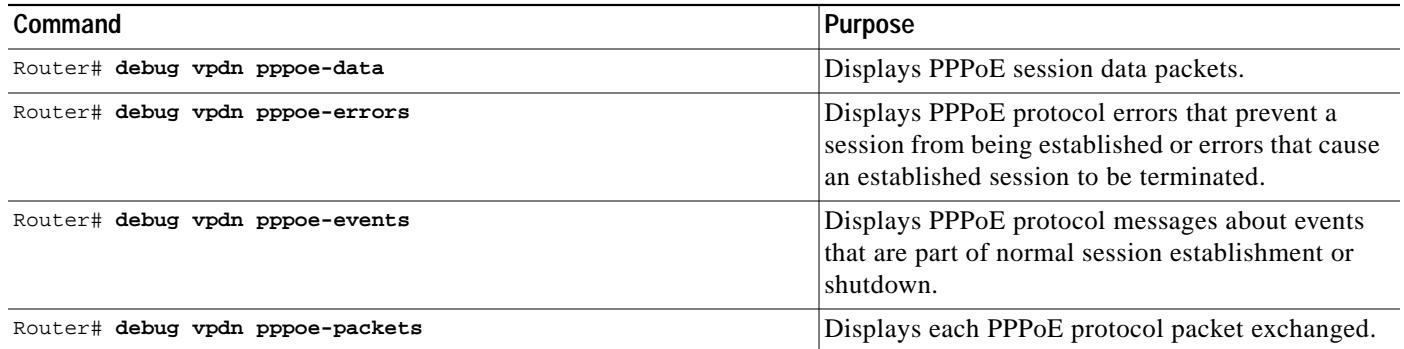

# <span id="page-5-1"></span>**Configuration Examples**

This section provides the following configuration example:

- **•** [PPPoE Client on an ATM PVC Configuration Example](#page-6-1)
- **•** [PPPoE Client on an Ethernet Interface Configuration Example](#page-6-2)

**The Second** 

### <span id="page-6-1"></span>**PPPoE Client on an ATM PVC Configuration Example**

In the following example, a PPPoE client is configured on a PVC on ATM interface 0. The PPPoE client will use dialer interface 1 as its virtual access interface.

```
vpdn enable
vpdn-group 1
request-dialin
 protocol pppoe
!
interface atm0
pvc 1/100
 pppoe-client dial-pool-number 1
!
interface dialer 1
ip address negotiated
dialer pool 1
dialer-group 1
!
```
### <span id="page-6-2"></span>**PPPoE Client on an Ethernet Interface Configuration Example**

In the following example, two PPPoE client sessions are configured on an Ethernet interface. Each PPPoE client will use a separate dialer interface and separate dialer pool.

```
vpdn enable
vpdn-group 1
request-dialin
 protocol pppoe
!
interface ethernet1/1
pppoe-client dial-pool-number 1
pppoe-client dial-pool-number 2
!
interface dialer 1
ip address negotiated
dialer pool 1
dialer-group 1
!
interface dialer 2
ip address negotiated
dialer pool 2
dialer-group 2
```
### <span id="page-6-0"></span>**Command Reference**

This section documents new or modified commands. All other commands used with this feature are documented in the Cisco IOS Release 12.2 command reference publications.

- **• [clear vpdn tunnel](#page-7-0)**
- **• [pppoe-client dial-pool-number](#page-9-0)**

٦

# <span id="page-7-0"></span>**clear vpdn tunnel**

To shut down a specified tunnel and all sessions within the tunnel, use the **clear vpdn tunnel** command in EXEC mode.

**clear vpdn tunnel** [**pptp** | **l2f** | **l2tp**] *network-access-server gateway-name* **| pppoe**

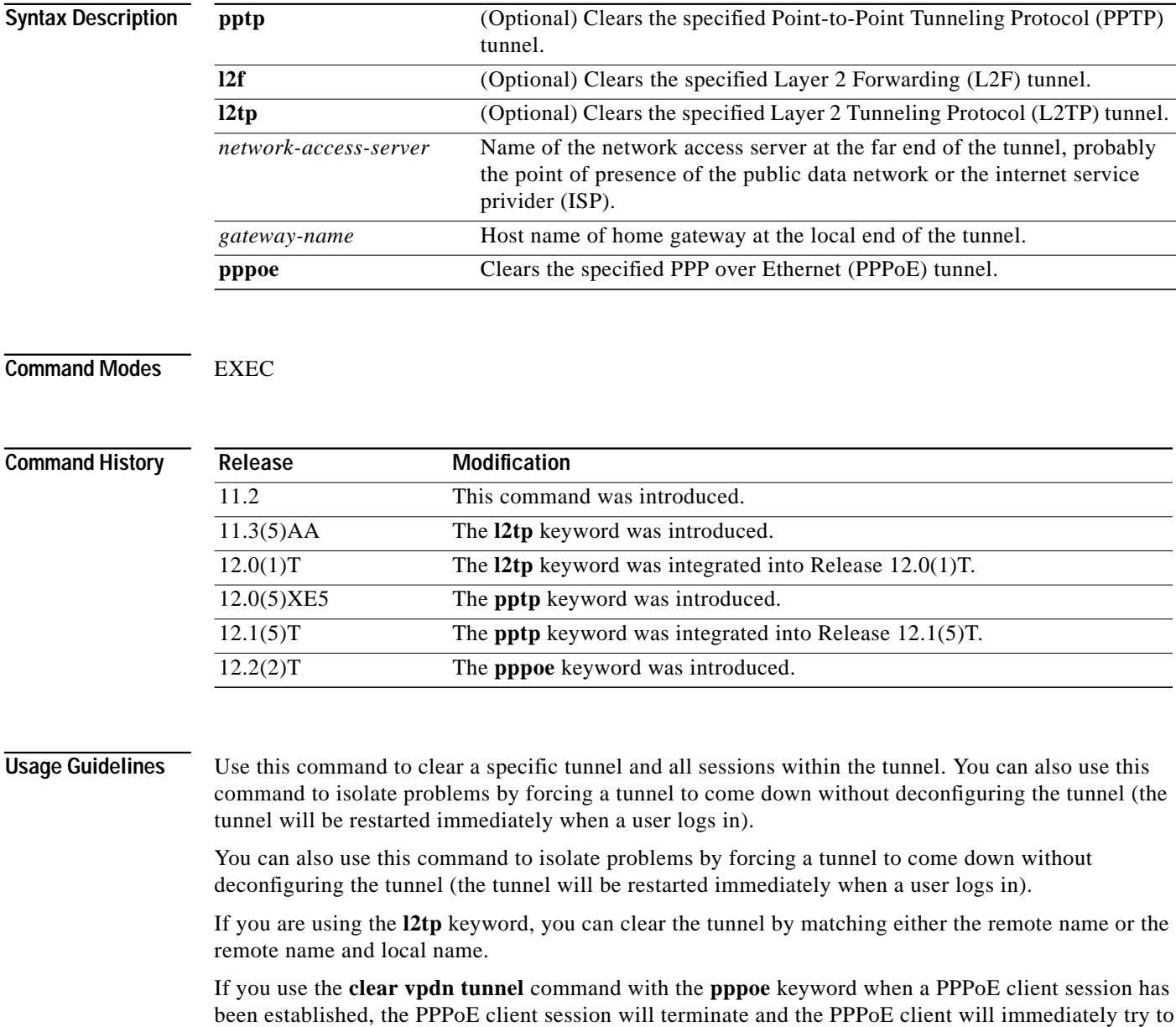

reestablish the session.

L

### **Examples Clearing a Tunnel Example**

The following example clears a tunnel between a network access server called "orion" and a home gateway called "sampson":

clear vpdn tunnel orion sampson

#### **Clearing a PPPoE Client Session Example**

In the following example, the PPPoE client session will be cleared, and the PPPoE client will immediately try to reestablish the session:

clear vpdn tunnel pppoe

#### **Clearing an L2TP Tunnel Example**

The following example clears an L2TP tunnel to a remote peer named "sophia":

clear vpdn tunnel l2tp aries sophia

ш

٦

## <span id="page-9-0"></span>**pppoe-client dial-pool-number**

To configure a PPP over Ethernet (PPPoE) client and to specify the dialer interface to use for cloning, use the **pppoe-client** command in interface or interface-ATM-VC configuration mode. To terminate the PPPoE client session, use the **no** form of this command.

**pppoe-client dial-pool-number** *number*

**no pppoe-client dial-pool-number** *number*

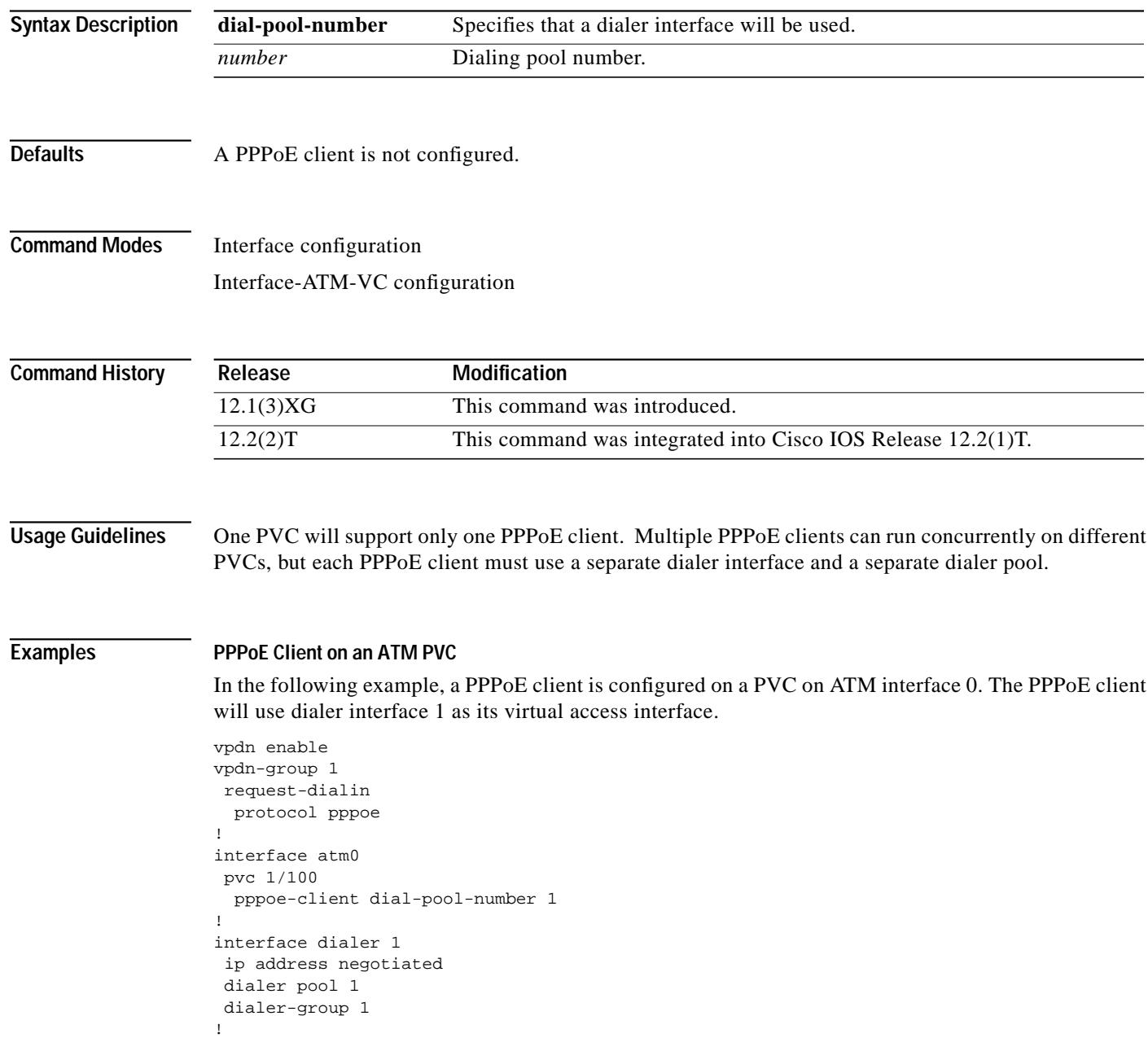

**College** 

#### **PPPoE Client on an Ethernet Interface**

In the following example, two PPPoE client sessions are configured on an Ethernet interface. Each PPPoE client will use a separate dialer interface and separate dialer pool.

```
vpdn enable
vpdn-group 1
request-dialin
 protocol pppoe
!
interface ethernet1/1
pppoe-client dial-pool-number 1
pppoe-client dial-pool-number 2
!
interface dialer 1
ip address negotiated
ppp authentication chap
dialer pool 1
dialer-group 1
!
interface dialer 2
ip address negotiated
dialer pool 2
dialer-group 1
```
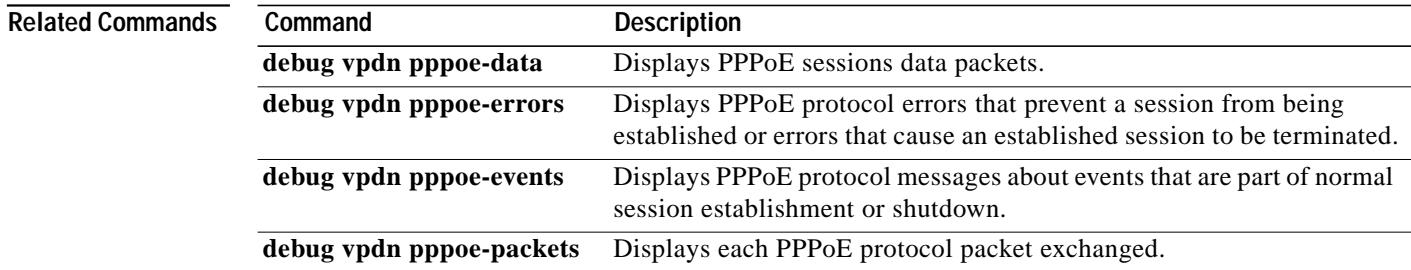

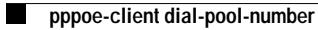

 $\mathbf I$ 

 $\blacksquare$